CE

Логотип CE на продуктах указывает, что они отвечают основным требованиям всех соответствующих директив.

Вы можете загрузить декларацию о соответствии со следующего веб-сайта: **[www.alcatel-business.com](http://www.alcatel-business.com/)**

**Декларация о соответствии нормативам Федеральной Комиссии Связи США (FCC)** Данное оборудование было протестировано и задекларировано в соответствии с ограничениями, касающимися цифровых устройств класса В, в соответствии с подразделом J раздела 15 правил Федеральной комиссии связи (FCC).

Эти положения направлены на обеспечение надлежащей защиты от вредных помех при использовании устройства в коммерческой среде. Данное оборудование генерирует, использует и излучает радиочастотную энергию, и в случае нарушения инструкций данного руководства, может вызвать помехи радиосвязи. Использование данного оборудования в жилых районах может вызывать вредные помехи, материальную и личную ответственность за которые полностью несет пользователь.

### **Окружающая среда**

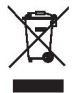

Этот символ означает, что отработавший электронный прибор следует утилизировать отдельно и не смешивать с бытовыми отходами. Европейский Союз внедрил специальную систему сбора и переработки, за которую отвечают производители.

Этот прибор был разработан и изготовлен с использованием высококачественных материалов и компонентов, которые могут быть переработаны и использованы повторно. Электрические и электронные приборы могут содержать компоненты, необходимые для полноценной работы системы; однако последние могут представлять опасность для здоровья и окружающей среды в случае ненадлежащей переработки или утилизации. Поэтому не выбрасывайте отработавший прибор вместе с бытовыми отходами. Если вы являетесь владельцем прибора, вы должны сдать его в соответствующий местный пункт сбора или оставить его продавцу при покупке нового прибора.

(а) — Если вы опытный пользователь, следуйте указаниям вашего поставщика.

(б) — Если прибор был взят в аренду или передан вам на хранение, обратитесь к поставщику услуг.

**Пожалуйста, помогите нам защитить окружающую среду, в которой мы живем!**

### **Уведомление об авторских правах и товарных знаках**

Авторские права ©2017 ATLINKS. Все права защищены. ATLINKS оставляет за собой право вносить изменения в технические характеристики своей продукции без предварительного уведомления, с целью технического усовершенствования или соответствия новым правилам.

Alcatel и Temporis являются зарегистрированными товарными знаками.

Alcatel является торговой маркой компании Nokia и используется по лицензии компанией ATLINKS.

Изображение загрузочного экрана: атрибуция: Сделано Desmond1234 (авторская работа) [CC BY-SA 4.

(http://creativecommons.org/licenses/by-sa/4.0)], через Wikimedia Commons.

Модель: SP2505G A/W №: 10001760 Ред. 0 (АН) Напечатано в Китае

# **Alcatel**

# SP2505G КРАТКОЕ РУКОВОДСТВО ПОЛЬЗОВАТЕЛЯ

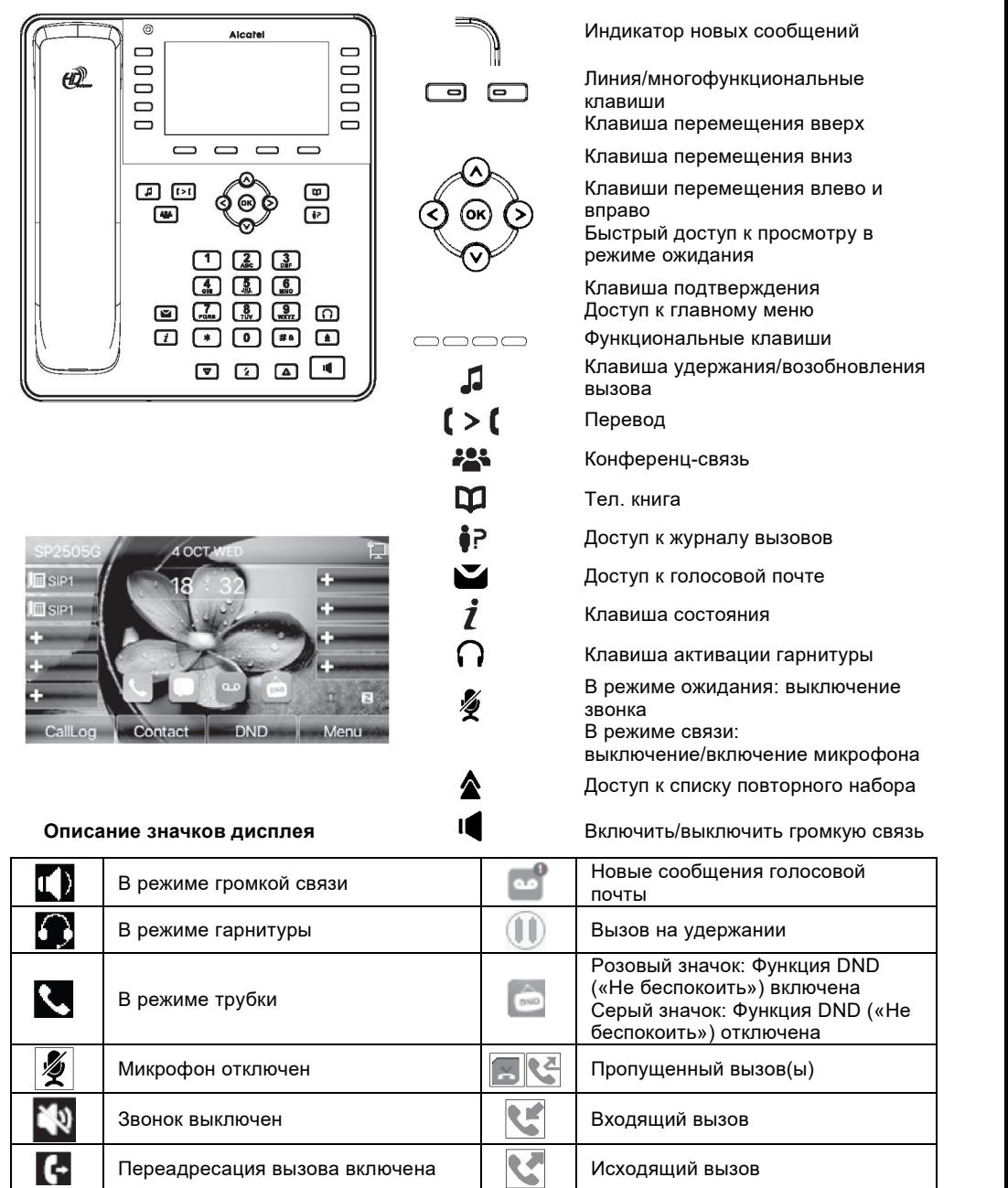

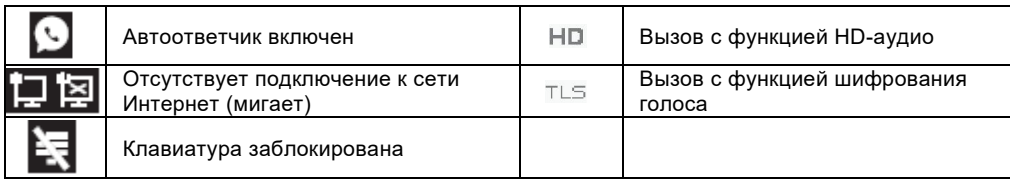

# **Веб-интерфейс телефона**

- 1. Нажмите клавишу для проверки IP-адреса телефона или клавишу **Menu > 1 Status > 2 IP**. Откройте веб-браузер на вашем компьютере. Введите http:// и IP-адрес в адресной строке и подтвердите.
- 2. Вместо этого вы можете просмотреть QR-код в **Menu > Applications > 3 QRCode**.
- 3. Логин и пароль администратора по умолчанию «admin/admin».
- 4. Минимальная конфигурация SIP-аккаунт. Для получения более подробной информации см. Руководство администратора.

# **Установка языка**

- Нажмите функциональную клавишу **Menu** > **Basic** > **1 Language**.
- Выберите требуемый язык и нажмите клавишу  $\circledast$ .

# **Выполнение вызова**

- **Предварительный набор:** введите номер и снимите трубку.
- **Прямой набор:** снимите трубку и введите номер телефона.
- **Громкая связь:** введите номер и нажмите клавишу **«**или наоборот.
- **Гарнитура:** введите номер и нажмите клавишу  $\cap$  или наоборот.

# **Прием вызова**

- **С помощью трубки** снимите трубку.
- **С помощью гарнитуры** : нажмите клавишу  $\bigcap$ .
- **С помощью громкой связи:** нажмите клавишу .

# **Удержание вызова**

- Нажмите клавишу <sup>"Д</sup>или функциональную клавишу Hold . Чтобы повторить вызов. повторно нажмите клавишу или функциональную клавишу **Resume** .
- **Примечание:** при нескольких активных вызовах выберите требуемый вызов с помощью

клавиш навигации,  $\widetilde{\otimes}$  а для удержания или возобновления вызова используйте соответствующие функциональные клавиши."

# **3-сторонняя конференц-связь**

- 1. Когда 1-й абонент будет на линии, нажмите клавишу или функциональную клавишу **Conference** , и 1-й абонент будет переведен на удержание.
- 2. Затем наберите номер2-го абонента.
- 3. После того, как 2-й вызов будет установлен, нажмите клавишу  $\frac{28}{3}$  или функциональную клавишу **Conference** для настройки конференции.

# **Перевод вызова**

### **Принятая переадресация вызова:**

- 1. Во время активного разговора нажмите клавишу  $\mathfrak{c} > \mathfrak{c}$  или функциональную клавишу **Transfer** и вызов будет переведен на удержание.
- 2. Наберите второй номер.
- 3. После ответа на вызов для завершения операции нажмите клавишу  $\mathfrak{l} > \mathfrak{l}$  или функциональную клавишу **Transfer** .

### **Слепая переадресация вызова:**

- 1. Во время активного разговора нажмите функциональную клавишу **Transfer** и вызов будет переведен на удержание.
- 2. Затем повторно наберите номер 2-го абонента и нажмите клавишу  $\Box$  или функциональную клавишу **Transfer** .

# **Блокировка клавиатуры**

- Выполните длительное нажатие клавиши  $\# \hat{a}$  для блокировки клавиатуры.
- Для разблокировки введите PIN-код (по умолчанию 123)

# **Переадресация вызова**

- 1. Нажмите клавишу **Menu** > **Features** > **1 Call Forward**.
- 2. Выберите линию, тип переадресации, введите номер получателя, его статус и нажмите клавишу **Save**.

# **Список вызовов**

- 1. Нажмите клавишу или **Menu** > **Call Logs** > **1 Local Call Logs**.
- 2. Для перемещения по списку используйте клавиши .
- 3. Чтобы набрать номер, нажмите функциональную клавишу **Dial** или снимите трубку и нажмите клавиши $\bigcap$ или

# **Тел. книга**

# **Доступ к телефонной книге:**

- 1. Нажмите клавишу .
- 2. Выберите **Local Contacts** или другую тел. книгу.
- Чтобы набрать номер, нажмите функциональную клавишу **Dial** либо снимите трубку или нажмите клавишу  $\bigcap$ , или клавишу  $\blacksquare$

# **Добавить новую запись:**

- 1. Нажмите клавишу > **1 Local Contacts** > **1 All contacts** > Нажмите клавишу **Add.**
- 2. Введите имя, номер и нажмите клавишу **OK**.

# **Программируемые клавиши**

### **Программирование клавиш DSS:**

1. Вы можете настроить клавиши с обеих сторон дисплея с помощью веб-интерфейса телефона, или

2. Вы можете нажать любую или одну из свободных клавиш, выбрать функцию, значение, имя клавиши и нажать клавишу **OK**или

3. Войти в **Menu** > **Basic** > **6 Keyboard** > **1 DSS Key settings**.

Выберите клавишу, функцию и при необходимости значение, и нажмите клавишу **OK**.

### **Программирование других клавиш:**

1. Также вы можете настроить функции быстрого доступа для клавиш навигации и отображение функциональных клавиш в режиме ожидания.

2. Для этого войдите в **Menu** > **Basic** > **6 Keyboard**, выберите настраиваемый элемент, установите необходимое значение и нажмите клавишу **OK**.

# **Функция повторного набора**

1. Нажмите клавишу  $\triangle$ , выберите требуемый вызов и нажмите функциональную клавишу **Dial либо снимите трубку или нажмите клавишу**  $\bigcap$  **или клавишу**  $\blacksquare$ 

# **Режим «Не беспокоить»**

- 1. Нажмите функциональную клавишу **DND** или клавишу **Menu** > **Features** > **4 DND**.
- 2. Выберите линию, статус и нажмите функциональную клавишу **OK** .

# **Голосовая почта**

- 1. Для доступа к голосовой почте нажмите клавишу  $\blacksquare$ , после чего отобразиться количество сообщений, если данная функция поддерживается вашим сервером или АТС. .
- 2. Для совершения вызова выберите линию и нажмите клавишу **Dial** .

Справжнім компанія ATLINKS заявляє, що типрадіообладнання Alcatel SP2502 RU/SP2503 RU/SP2503G RU/SP2505G RU відповідає Технічному регламенту радіообладнання. Повний текст декларацii про вiдповiднiсть доступний на веб-сайтi за такою адресою [www.alcatel](https://e.mail.ru/cgi-bin/link?check=1&refresh=1&cnf=45abab&url=http%3A%2F%2Fwww.alcatel-home.com%2F&msgid=15435770220000000074;0;0;1&x-email=misha.69%40mail.ru)-home.com

Імпортер в Україну - ТОВ "МТІ" Адреса: бульв. Лесi Украiнки, 4, м. Киiв, 01023, Украiна. Тел.: +38 044 207 4061

Організація щодо прийняття претензій на території України Постачальник: ТОВ "МТІ" Адреса: бульв. Лесi Украiнки, 4, м. Киiв, 01023, Украiна. Тел.: +38 044 207 4061

# **Довкілля**

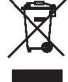

Цей символ означає, що відпрацьований електронний прилад слід утилізувати окремо і не змішувати з побутовими відходами. Європейський Союз запровадив спеціальну систему збору і переробки, за яку відповідають виробники.

Цей прилад був розроблений і виготовлений з використанням високоякісних матеріалів і компонентів, які можуть бути перероблені і використані повторно.

Електричні і електронні прилади можуть містити компоненти, необхідні для повноцінної роботи системи; проте останні можуть становити небезпеку для здоров'я і навколишнього середовища в разі неналежної переробки або утилізації. Тому не викидайте відпрацьований прилад разом з побутовими відходами. Якщо ви є власником приладу, ви повинні здати його до відповідного місцевого пункту збору або залишити його продавцеві при покупці нового приладу.

(a) - Якщо ви досвідчений користувач, дотримуйтесь вказівок вашого постачальника.

(Б) - Якщо прилад був узятий в оренду або переданий вам на зберігання, зверніться до свого постачальника послуг.

**Будь ласка, допоможіть нам захистити навколишнє середовище, в якому ми живемо!**

### **Повідомлення про авторські права і товарні знаки**

Авторські права ©2017 ATLINKS. Усі права захищено. ATLINKS залишає за собою право вносити зміни в технічні характеристики своєї продукції без попереднього повідомлення, з метою технічного вдосконалення або відповідності новим правилам.

Alcatel і Temporis є зареєстрованими товарними знаками.

Alcatel є торговою маркою компанії Nokia і використовується за ліцензією компанією ATLINKS. Зображення завантажувального екрану: атрибуція: Зроблено Desmond1234 (авторська робота) [CC BY-SA 4.0

(http://creativecommons.org/licenses/by-sa/4.0)], через Wikimedia Commons.

Модель: SP2505G RU A/W No.: 10001760 Ред.0 (АН) Надруковано в Китаї

# **Alcatel**

# $^{\circ}$ Alcatel  $\Box$  $\Box$  $\Box$  $\Box$  $\mathbf{w}$  $\Box$  $\Box$ ra m  $\Box$  $\Box$  $\Box$  $\Box$  $\begin{array}{c} \square \subset \square \subset \square \end{array}$  $\begin{array}{c} \boxed{\mathbf{F}} \\ \boxed{\mathbf{F}} \end{array}$ 回回 φ⊛φ  $\boxed{44}$  $\Box$   $\Box$   $\Box$   $\Box$  $\boxed{4}$  $\boxed{3}$  $\boxed{4}$ e (a (a a o  $\Box \Box \Box \Box$ ⊡⊡⊡⊡ Call on Contact DND

 $|\mathbf{u}|$  $\Omega$ 

 $\overline{\mathcal{L}}$ 

多

N

ŀ  $\epsilon$ 

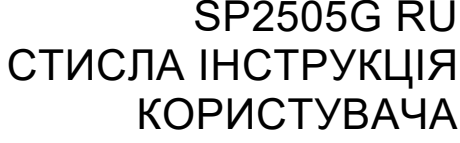

Індикатор нових повідомлень Лінія/багатофункціональні клавіші Клавіша переміщення вгору Клавіша переміщення вниз Клавіші переміщення вліво і вправо Швидкий доступ до перегляду в режимі очікування Клавіша підтвердження Доступ до головного меню Функціональні клавіші Клавіша утримання/відновлення виклику Переведення Конференц зв'язок Тел. книга Доступ до журналу викликів Доступ до голосової пошти Клавіша стану Клавіша активації гарнітури У режимі очікування: вимкнення дзвінка У режимі зв'язку: вимкнення/ввімкнення мікрофона Доступ до списку повторного набору **Опис значків дисплея** Ввімкнути/вимкнути гучний зв'язок У режимі гучного зв'язку Нові повідомлення голосової пошти У режимі гарнітури Виклик на утриманні Рожевий значок: Функція DND ("Не  $\sim$ турбувати") ввімкнена Сірий значок: Функція DND ("Не

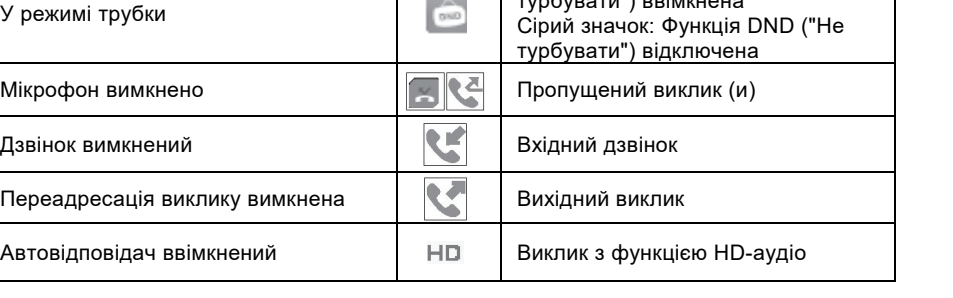

(oĸ

JJ

 $\mathfrak{c}$  >  $\mathfrak{c}$ 225  $\mathbf{m}$  $i<sub>P</sub>$  $\mathbf{z}$  $\mathbf{i}$  $\Omega$ 

乡

♠

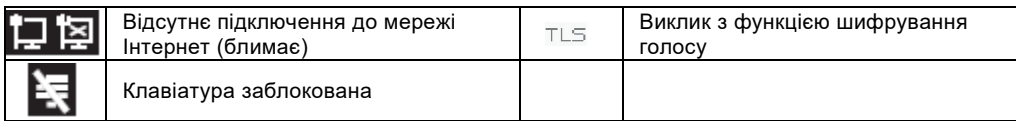

# **Веб-інтерфейс телефону**

- 1. Натисніть для перевірки IP-адреси телефону або клавішу **Menu > 1 Status > 2 IP**. Відкрийте веб-браузер на вашому комп'ютері. Введіть http:// і IP-адресу в адресному рядку і підтвердіть.
- 2. Замість цього ви можете переглянути QR-код в **Menu> Applications> 3 QRCode**.
- 3. Логін і пароль адміністратора за замовчуванням «admin/admin».
- 4. Мінімальна конфігурація SIP-аккаунт. Для отримання більш докладної інформації див. Інструкцію адміністратора на веб-сайтi за такою адресою [www.alcatel](https://e.mail.ru/cgi-bin/link?check=1&refresh=1&cnf=45abab&url=http%3A%2F%2Fwww.alcatel-home.com%2F&msgid=15435770220000000074;0;0;1&x-email=misha.69%40mail.ru)-home.com .

# **Встановлення мови**

- Натисніть функціональну клавішу **Menu** > **Basic** > **1 Language**.
- Виберіть потрібну мову і натисніть клавішу  $\circledast$

# **Виконання виклику**

- **Попередній набір:** введіть номер і зніміть трубку.
- **Прямий набір:** зніміть трубку і введіть номер телефону.
- **Гучний зв'язок:** введіть номер і натисніть клавішу <sup>14</sup> або навпаки.
- **Гарнітура:** введіть номер і натисніть клавішу  $\bigcap$  або навпаки.

# **Прийом виклику**

- **За допомогою трубки:** зніміть трубку.
- **За допомогою гарнітури:** натисніть клавішу $\bigcap$ .
- **За допомогою гучного зв'язку:** натисніть клавішу .

# **Утримання виклику**

- Натисніть клавішу або функціональну клавішу **Hold.** Щоб повторити виклик, повторно натисніть клавішу або функціональну клавішу **Resume.**
- **Примітка:** при кількох активних викликах, виберіть необхідний виклик за допомогою

клавіш навігації  $\widehat{\otimes^{\mathfrak{e}}\!$ , а для утримання або відновлення виклику використовуйте відповідні функціональні клавіші.

# **3-сторонній конференц-зв'язок**

- 1. Коли 1-й абонент буде на лінії, натисніть клавішу або функціональну клавішу **Conference**, і 1-й абонент буде переведений на утримання.
- 2. Потім наберіть номер 2-го абонента.
- 3. Після того, як 2-й виклик буде встановлено, натисніть клавішу  $\overrightarrow{a}$  або функціональну клавішу **Conference** для налаштування конференції.

### **Переведення виклику**

### **Прийнята переадресація виклику:**

- 1. Під час активного дзвінка, натисніть клавішу  $\Box$  або функціональну клавішу Transfer і дзвінок буде поставлено на утримання.
- 2. Наберіть другий номер.
- 3. Після відповіді на виклик для завершення операції натисніть клавішу  $\mathfrak{l} > \mathfrak{l}$  або функціональну клавішу **Transfer.**

### **Сліпа переадресація виклику:**

- 1. Під час активного дзвінка, натисніть функціональну клавішу **Transfer** і дзвінок буде поставлено на утримання.
- 2. Потім повторно наберіть номер 2-го абонента і натисніть клавішу  $\mathfrak{c} > \mathfrak{c}$  або функціональну клавішу **Transfer**.

# **Блокування клавіатури**

- Виконайте тривале натискання клавіші  $\# \hat{\mathbf{a}}$  для блокування клавіатури.
- Для розблокування введіть PIN-код (за замовчуванням 123)

# **Переадресація виклику**

- 1. Натисніть **Menu** > **Features** > **1 Call Forward**.
- 2. Виберіть лінію, тип переадресації, введіть номер одержувача, його статус і натисніть клавішу **Save**.

# **Список викликів**

- 1. Натисніть , або **Menu** > **Call Logs** > **1 Local Call Logs**.
- 2. Для переміщення по списку використовуйте клавіші  $\overset{\text{\normalsize{\bigcirc}}}{\mathbb{S}}$
- 3. Щоб набрати номер, натисніть функціональну клавішу **Dial** або зніміть трубку і натисніть клавіші $\bigcap$ або

# **Тел. книга**

### **Доступ до телефонної книги:**

- 1. Натисніть клавішу $\Psi$ .
- 2. Оберіть **Local Contacts** або іншу тел. книгу.
- Щоб набрати номер, натисніть функціональну клавішу **Dial** або зніміть трубку і натисніть клавішу  $\bigcap$ або

# **Додати новий запис:**

- 1. Натисніть **II** > 1 Local Contacts > 1 All contacts > Натисніть клавішу Add.
- 2. Введіть ім'я, номер і натисніть клавішу **OK**.

# **Програмовані клавіші**

# **Програмування клавіш DSS:**

1. Ви можете налаштувати клавіші по обидва боки дисплея за допомогою веб-інтерфейсу телефону, або

2. Ви можете натиснути будь-яку або одну з вільних клавіш, вибрати функцію, значення, ім'я клавіші і натиснути клавішу **OK** або

### 3. Увійти в **Menu** > **Basic** > **6 Keyboard** > **1 DSS Key settings**.

Виберіть клавішу, функцію і при необхідності значення, і натисніть кнопку **ОК**.

### **Програмування інших клавіш:**

1. Також ви можете налаштувати ярлики для клавіш навігації і відображення функціональних клавіш в режимі очікування.

2. Для цього увійдіть в **Menu** > **Basic** > **6 Keyboard**, виберіть елемент, що необхідно налаштувати, встановіть необхідне значення і натисніть кнопку **OK**.

# **Функція повторного набору**

1. Натисніть <sup>•</sup>, виберіть його і натисніть функціональну клавішу **Dial** або зніміть трубку, або натисніть клавішу  $\bigcap$  або клавішу  $\blacksquare$ 

# **Режим «Не турбувати»**

- 1. Натисніть функціональну клавішу **DND** або **Menu** > **Features** > **4 DND**.
- 2. Виберіть лінію, статус і натисніть функціональну клавішу **ОК** .

# **Голосова пошта**

- 1. Для доступу до голосової пошти натисніть клавішу  $\blacksquare$ , після чого відобразитися кількість повідомлень, якщо дана функція підтримується вашим сервером або АТС.
- 2. Для здійснення дзвінка виберіть лінію і натисніть клавішу **Dial**.

Регулировка подставки/Регулювання підставки/Assemblage du socle et réglage de l'inclinaison du téléphone/Instalación de sobremesa/Ajuste do suporte/ Regolazione del piedestallo/Einstellung des Fußständers/Aanpassing van de voetsteun

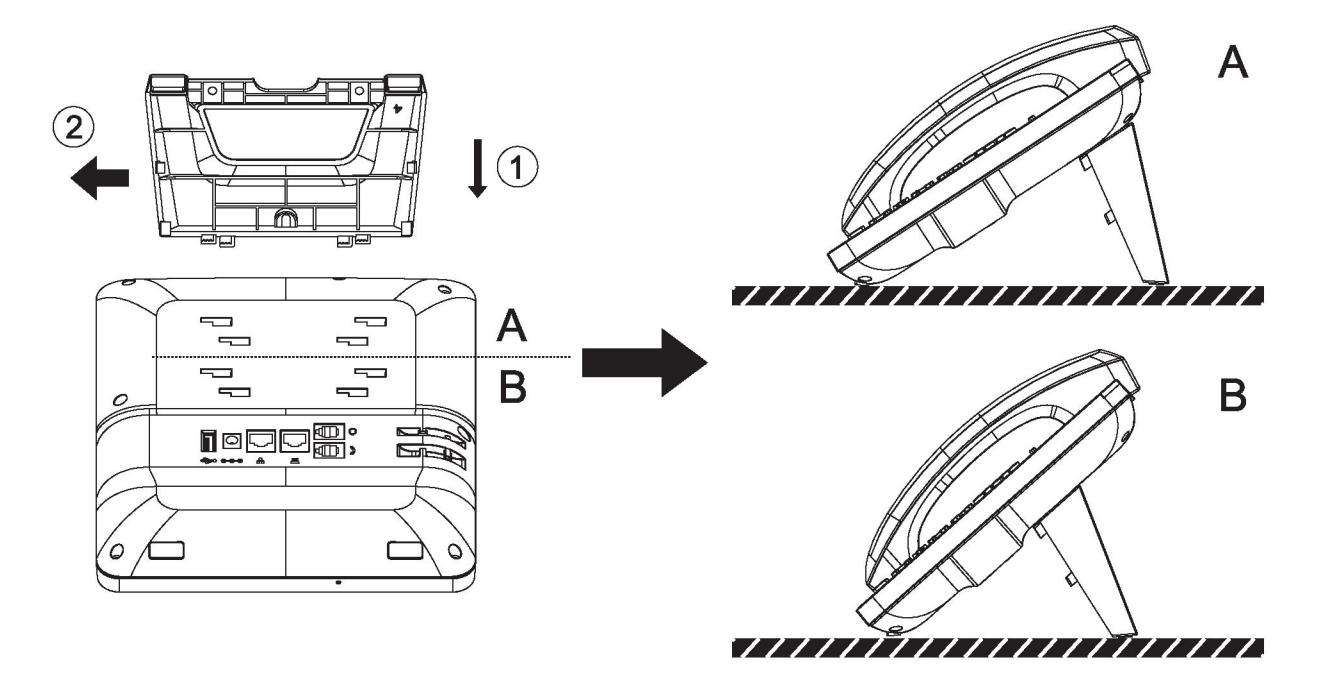

Телефонные соединения/Телефонні з'єднання//Branchements du téléphone/Conexiones/Ligações do telefone/Collegamenti del telefono/ Anschlüsse/Telefoonaansluitingen

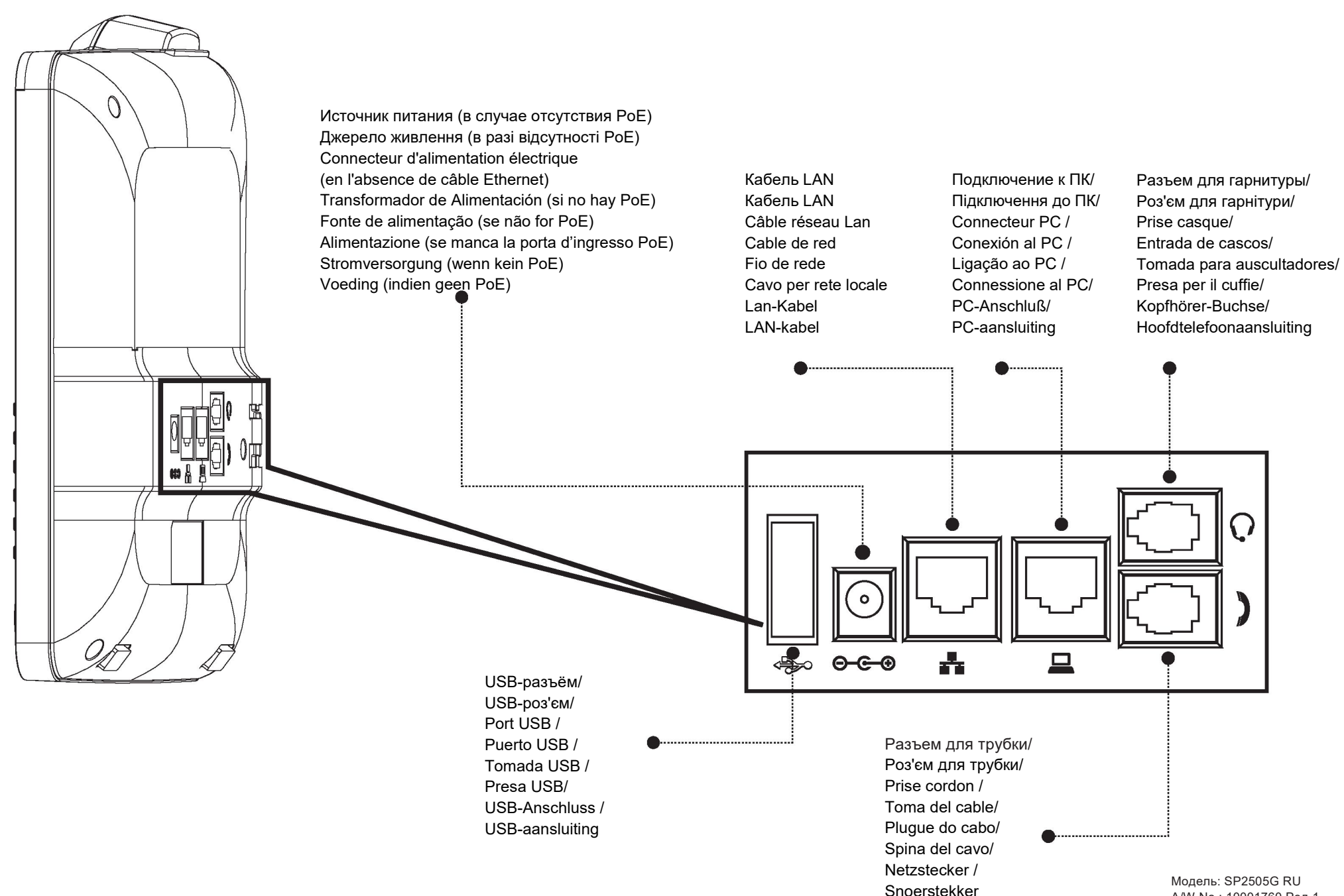

A/W No.: 10001760 Ред.1 Напечатано в Китае Надруковано в Китаї